## **How Does a Student Get a Pairing Code?**

• Login to your Canvas account and click **Settings**.

• Click **Pair with Observer** on the right-hand side of the screen.

• Remember or write down the pairing code that appears in the box.

• Give the pairing code to the person wanting to observe your account.

*NOTE: Pairing codes must be used within 24 hours.*

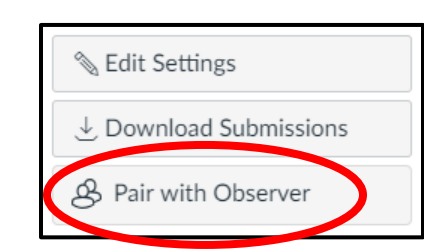

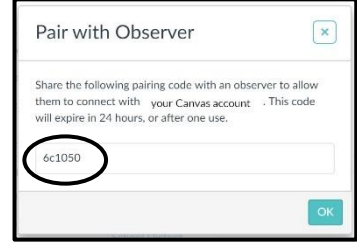

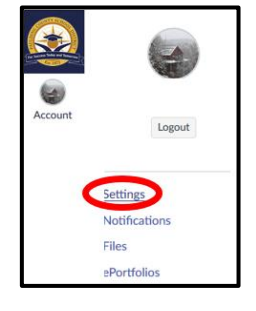